# **Firme digitali con OpenSSL**

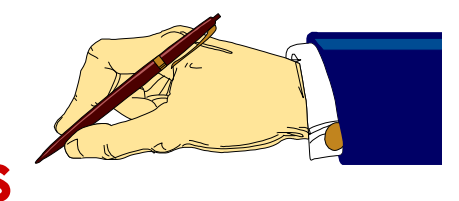

#### **Alfredo De Santis**

Dipartimento di Informatica Università di Salerno

**ads@unisa.it**

**http://www.dia.unisa.it/professori/ads**

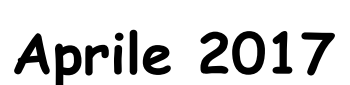

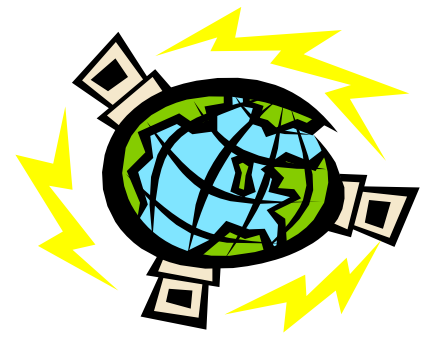

# **Sommario**

#### Ø Firma RSA

- $\triangleright$  Firma rsautl -sign
- Ø Verifica rsautl -verify

#### Ø Firma DSA

- $\triangleright$  Generazione parametri dsaparam
- $\triangleright$  Generazione chiavi gendsa
- $\triangleright$  Firma dgst -sign
- Ø Verifica dgst –verify

#### Ø Firma ECDSA

- Generazione parametri ecparam
- Generazione chiavi ecparam -genkey
- $\triangleright$  Firma dgst -sign
- Ø Verifica dgst –verify

**(Il Comando rsautl)**

- Ø Il comando **rsautl** consente di usare le chiavi RSA per la firma
	- Ø Permette di specificare opzioni per firmare e verificare le firme
	- Ø **N.B.** La firma è di solito apposta su hash di file
		- Ø La dimensione dei dati da firmare è vincolata alla lunghezza della chiave

**Opzioni principali del comando rsautl**

**openssl rsautl [options]** 

#### Ø **options**

- Ø **-in file** File di input
- Ø **-out file** File di output
- Ø **-encrypt** Cifra con la chiave pubblica
- Ø **-decrypt** Decifra con la chiave privata
- Ø **-sign** Firma con la chiave privata
- Ø **-verify** Verifica con la chiave pubblica
- Ø **-inkey** Chiave presa in input
- Ø **-passin arg** Sorgente da cui deve essere letta la password
- Ø **-pubin** Specifica che l'input è una chiave pubblica RSA
- Ø **-pkcs, -raw** Padding da usare: PKCS#1 v1.5 (default) o nessun padding

**Opzioni principali del comando rsautl**

**openssl rsautl [options]** 

#### Ø **options**

- Ø **-in file** File di input
- Ø **-out file** File di output
- Ø **-encrypt** Cifra con la chiave pubblica
- Ø **-decrypt** Decifra con la chiave privata
- Ø **-sign** Firma con la chiave privata
- Ø **-verify** Verifica con la chiave pubblica
- Ø **-inkey** Chiave presa in input
- Ø **-passin arg** Sorgente da cui deve essere letta la password
- Ø **-pubin** Specifica che l'input è una chiave pubblica RSA
- Ø **-pkcs, -raw** Padding da usare: PKCS#1 v1.5 (default) o nessun padding

### **Firma RSA in OpenSSL (Esempio Firma/Verifica)**

Mediante il seguente comando è possibile firmare un file con RSA

Ø Usando la chiave privata contenuta in **rsaprivatekey.pem**, viene firmato il contenuto del file **testoInChiaro.txt** e la firma è scritta nel file **rsasign.bin**

> **openssl rsautl -sign -inkey rsaprivatekey.pem -in testoInChiaro.txt -out rsasign.bin**

Mediante il seguente comando è possibile verificare la firma RSA di un file ØUsando la chiave pubblica contenuta in **rsapublickey.pem**, viene verificata la firma del file **testoInChiaro.txt**, contenuta in **rsasign.bin**

Ø Se la verifica ha successo, il file **rsasign.bin** viene correttamente decifrato, altrimenti viene restituito un messaggio di errore

**openssl rsautl -verify -pubin -inkey rsapublickey.pem -in rsasign.bin -out testoInChiaro.txt**

**(Esempio Firma/Verifica con Hash)**

Mediante RSA è anche possibile firmare l'hash di un file

Ø Usando la chiave privata contenuta in **rsaprivatekey.pem**, viene firmato l'hash SHA1 del file **testoInChiaro.txt** e la firma è scritta nel file **rsasign.bin**

> **openssl sha1 -sign rsaprivatekey.pem -out rsasign.bin testoInChiaro.txt**

Mediante il seguente comando è possibile verificare la firma RSA apposta sull'hash di un file

Ø Usando la chiave pubblica contenuta in **rsapublickey.pem** e l'algoritmo SHA1, è verificata la firma di **testoInChiaro.txt**, contenuta in **rsasign.bin**

```
openssl sha1 -verify rsapublickey.pem -signature rsasign.bin
testoInChiaro.txt
```
**(Generazione dei Parametri)**

Ø È possibile generare i parametri dello schema DSA mediante il comando **dsaparam**

**Opzioni principali del comando dsaparam**

**openssl dsaparam [options] [numbits]**

#### Ø **options**

- Ø **-inform arg** Formato di input, dove **arg** può essere DER o PEM
- Ø **-outform arg** Formato di output, dove **arg** può essere DER o PEM
- Ø **-in arg** Dove **arg** è il file di input
- Ø **-out arg** Dove **arg** è il file di output
- Ø **-text** Stampa i parametri DSA in formato testuale
- Ø **numbits**
	- Ø Numero di bit da generare, di default sono 512

**(Generazione dei Parametri)**

 $\triangleright$   $\dot{\varepsilon}$  possibile generare i parametri dello schema DSA mediante il comando **dsaparam**

**Opzioni principali del comando dsaparam**

**openssl dsaparam [options] [numbits]**

#### Ø **options**

- Ø **-inform arg** Formato di input, dove **arg** può essere DER o PEM
- **> -outform arg** Formato Per ottenere la lista completa delle EM
- **≽** −in arg Dove arg è il f opzioni del comando dsaparam è
- **≽** −out arg Dove argèil possibile utilizzare man dsaparam
- **≥ -text** Stampa i paramet <del>...............................</del>

Ø **numbits**

Ø Numero di bit da generare, di default sono 512

### **Firma DSA in OpenSSL (Esempio di Generazione dei Parametri)**

Mediante il seguente comando è possibile generare parametri DSA a 1024 bit

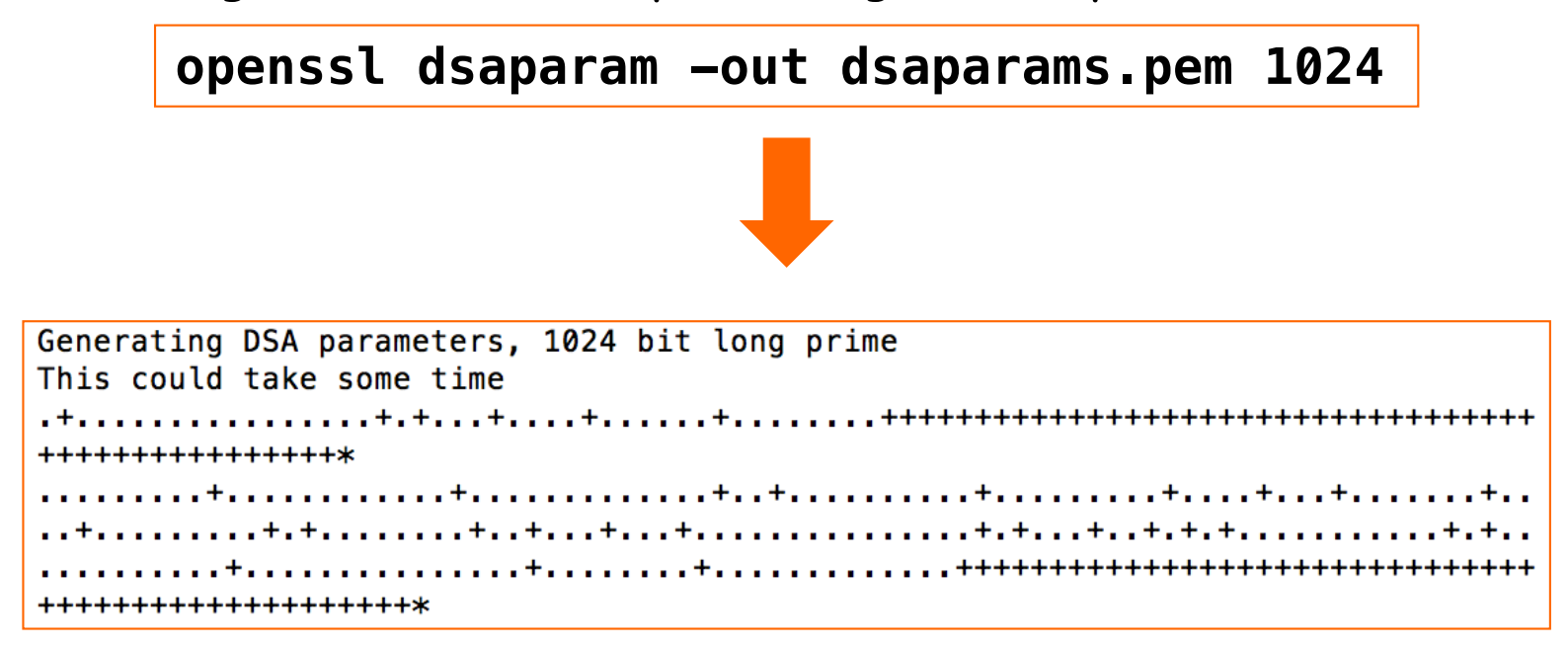

I parametri generati possono essere visualizzati mediante il seguente comando

**openssl dsaparam -in dsaparams.pem -text**

**(Contenuto del file dsaparams.pem)**

DSA-Parameters: (1024 bit) I parametri DSA in OpenSSL sono rappresentati p: secondo lo standard PKCS #8 (RFC5208) 00:a0:d5:c6:c6:85:21:8a:fc:a5:90:b8:19:24:4b: Ø https://tools.ietf.org/html/rfc5208 07:11:b6:6c:41:1f:3d:15:71:52:9c:d1:6e:9e:06: 27:1c:e5:fa:d5:90:ba:55:43:de:57:a6:71:58:1f: 08:20:61:9b:31:9e:c9:e8:c9:ba:d5:f6:02:ec:17: p ad:00:fb:55:c3:62:b6:c9:81:8a:68:74:ab:1b:17:  $fa:83:37:61:b7:4d:6c: f3: f2:70:20:95:ec: f6: c1:$  $c9:b0:f0:f4:28:33:62:b4:56:64:9e:66:e0:72:77:$ 6f:e7:f1:ad:db:b4:8e:94:57:fa:4f:81:6e:69:b1: d6:7c:ea:e6:84:53:9b:ea:dd q: 00:b7:f3:a3:4a:6b:59:b0:06:71:29:f8:d2:30:0f: q  $cb: c9: 63: 75: 2f: 5b$ q: 32:5b:6c:78:33:10:fa:0d:44:2b:4b:b9:56:08:cb:  $fc:84:1b:11:47:10:63:a8:33:3e:0c:09:12:c8:66:$ 0b:71:9c:f9:65:8c:4c:36:f3:2d:94:7a:f2:c0:eb: 63:2d:44:cb:08:3e:91:ee:e8:51:12:7b:5a:98:37: g  $cf: a5: 46: 0f: b0: 63: a6: c8: fe: 4c: db: 34: d5: 61: f3:$ 31:ee:22:df:72:c1:dc:6b:21:9c:14:e0:9d:cb:1d: 3c:ff:77:6b:d4:fd:54:a1:df:fb:a8:41:23:ae:f2: 5c:c2:b0:43:32:0d:c7:f2:7d:69:3f:6f:e7:72:b8: f0:1b:88:86:04:9d:53:c4 -----BEGIN DSA PARAMETERS-----MIIBHgKBgQCg1cbGhSGK/KWQuBkkSwcRtmxBHz0VcVKc0W6eBicc5frVkLpVQ95X pnFYHwggYZsxnsnoybrV9gLsF60A+1XDYrbJgYpodKsbF/qDN2G3TWzz8nAglez2 wcmw8PQoM2K0VmSeZuByd2/n8a3btI6UV/pPqW5psdZ86uaEU5vq3QIVALfzo0pr Codifica PEM dei parametri DSAWbAGcSn40jAPy8ljdS9bAoGAMltseDMQ+g1EK0u5VgjL/IQbEUcQY6gzPgwJEshm C3Gc+WWMTDbzLZR68sDrYy1Eywg+ke7oURJ7Wpg3z6VGD7Bjpsj+TNs01WHzMe4i 33LB3GshnBTgncsdPP93a9T9VKHf+6hBI67yXMKwQzINx/J9aT9v53K48BuIhgSd  $UBQ=$ -----END DSA PARAMETERS-----

### **Firma DSA in OpenSSL (Esempio Generazione Chiavi)**

Mediante il seguente comando è possibile generare una coppia di chiavi DSA, utilizzando i parametri contenuti nel file **dsaparams.pem**

- Ø Tale coppia sarà cifrata mediante 3DES
- Ø Il risultato verrà scritto nel file **dsaprivatekey.pem**

**openssl gendsa -out dsaprivatekey.pem -des3 dsaparams.pem**

Mediante il seguente comando è possibile estrarre la chiave pubblica dal file **dsaprivatekey.pem**

**openssl dsa -in dsaprivatekey.pem -pubout -out dsapublickey.pem**

**(Esempio Generazione Chiavi)**

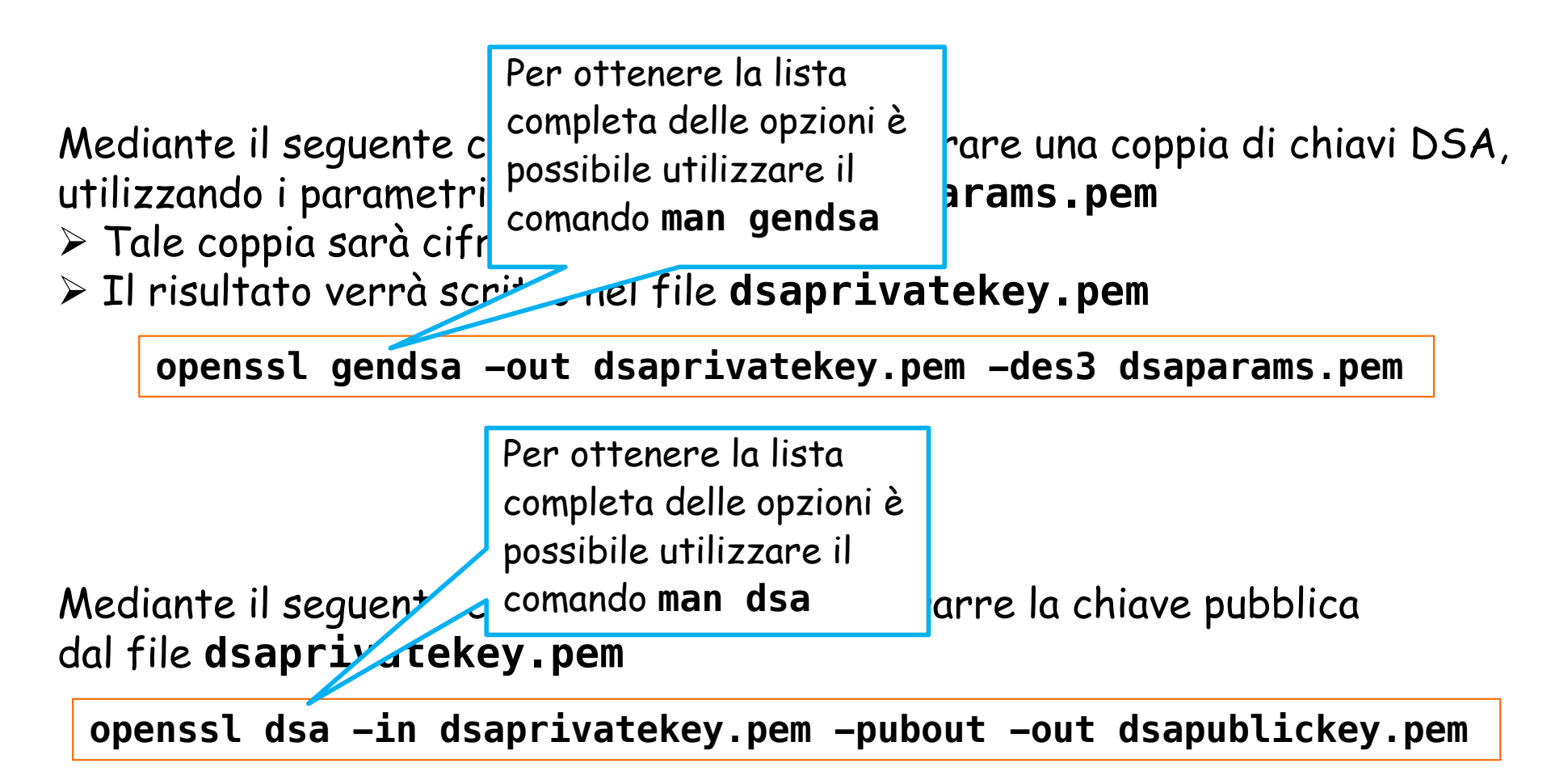

Private-Kev: (1024 bit)

priv:

1a:97:a0:8b:5d:1c:d8:72:6f:aa:a7:6c:6c:c4:85:  $6d: f2: 1f: h9: 88$ 

 $pub:$ 

00:8f:8f:f0:a0:7c:7a:bd:e9:27:d0:e7:bb:92:85: 71:af:5b:d2:dc:50:74:1f:d6:41:cb:41:3a:a3:42: ab:fc:26:f7:ef:e5:38:18:37:5f:17:0e:26:6b:d8: 62:07:ba:a6:2b:23:00:d9:b0:1a:56:22:3f:e1:f6: 88:da:70:d1:1b:34:09:7a:04:c6:35:a1:a4:c6:77: 19:94:6a:29:d1:fc:40:1a:df:4e:4b:dc:a8:b1:4d: 40:a7:f0:51:c0:95:ac:a2:fb:f5:82:74:16:c2:7c: 26:26:b0:3c:e7:09:ed:9a:d6:5e:77:ce:b0:bf:c4: e4:23:4c:3a:bd:9a:ba:7c:72

 $P:$ 

00:a0:d5:c6:c6:85:21:8a:fc:a5:90:b8:19:24:4b: 07:11:b6:6c:41:1f:3d:15:71:52:9c:d1:6e:9e:06: 27:1c:e5:fa:d5:90:ba:55:43:de:57:a6:71:58:1f: 08:20:61:9b:31:9e:c9:e8:c9:ba:d5:f6:02:ec:17: ad:00:fb:55:c3:62:b6:c9:81:8a:68:74:ab:1b:17:  $fa: 83: 37: 61: b7: 4d: 6c: f3: f2: 70: 20: 95: e c: f6: c1:$ c9:b0:f0:f4:28:33:62:b4:56:64:9e:66:e0:72:77: 6f:e7:f1:ad:db:b4:8e:94:57:fa:4f:81:6e:69:b1: d6:7c:ea:e6:84:53:9b:ea:dd

 $0:$ 

00:b7:f3:a3:4a:6b:59:b0:06:71:29:f8:d2:30:0f:  $ch: c9: 63: 75: 2f: 5b$ 

G:

32:5b:6c:78:33:10:fa:0d:44:2b:4b:b9:56:08:cb:  $fc:84:1b:11:47:10:63:a8:33:3e:0c:09:12:cb:66:$ 0b:71:9c:f9:65:8c:4c:36:f3:2d:94:7a:f2:c0:eb: 63:2d:44:cb:08:3e:91:ee:e8:51:12:7b:5a:98:37:  $cf: a5: 46: 0f: b0: 63: a6: c8: fe: 4c: db: 34: d5: 61: f3:$ 31:ee:22:df:72:c1:dc:6b:21:9c:14:e0:9d:cb:1d: 3c:ff:77:6b:d4:fd:54:a1:df:fb:a8:41:23:ae:f2: 5c:c2:b0:43:32:0d:c7:f2:7d:69:3f:6f:e7:72:b8: f0:1b:88:86:04:9d:53:c4

writing DSA key

-----BEGIN DSA PRIVATE KEY-----

MIIBuwIBAAKBqQCq1cbGhSGK/KWQuBkkSwcRtmxBHz0VcVKc0W6eBicc5frVkLpV Q95XpnFYHwqqYZsxnsnoybrV9qLsF60A+1XDYrbJqYpodKsbF/qDN2G3TWzz8nAq lez2wcmw8PQoM2K0VmSeZuByd2/n8a3btI6UV/pPgW5psdZ86uaEU5vq3QIVALfz o0prWbAGcSn40jAPy8ljdS9bAoGAMltseDMQ+g1EK0u5VgjL/IQbEUcQY6gzPgwJ EshmC3Gc+WWMTDbzLZR68sDrYv1Evwg+ke7oURJ7Wpg3z6VGD7Bipsi+TNs01WHz Me4i33LB3GshnBTgncsdPP93a9T9VKHf+6hBI67yXMKwQzINx/J9aT9v53K48BuI hqSdU8QCqYEAj4/woHx6vekn00e7koVxr1vS3FB0H9ZBy0E6o0Kr/Cb37+U4GDdf Fw4ma9hiB7qmKyMA2bAaViI/4faI2nDRGzQJegTGNaGkxncZlGop0fxAGt90S9yo sU1Ap/BRwJWsovv1qnQWwnwmJrA85wntmtZed86wv8TkI0w6vZq6fHICFBqXoItd HNhyb6gnbGzEhW3yH7mI

-----END DSA PRIVATE KEY-----

Le chiavi DSA in OpenSSL sono rappresentate secondo lo standard PKCS #8 (RFC5208) Ø https://tools.ietf.org/html/rfc5208

#### Per visualizzare il contenuto del file **dsaprivatekey.pem** è possibile utilizzare il seguente comando

#### **openssl dsa -in dsaprivatekey.pem -text**

### **Firma DSA in OpenSSL (Esempio Firma/Verifica)**

Mediante il seguente comando è possibile firmare l'hash SHA1 (DSS1) di **file.txt**

Ø È utilizzata la chiave privata contenuta in **dsaprivatekey.pem** Ø La firma è scritta nel file **dsasign.bin**

> **openssl dgst -dss1 -sign dsaprivatekey.pem -out dsasign.bin file.txt**

Mediante il seguente comando è possibile verificare la firma del file **file.txt**, contenuta in **dsasign.bin**

Ø È utilizzata la chiave pubblica contenuta in **dsapublickey.pem**

**openssl dgst -dss1 -verify dsapublickey.pem -signature dsasign.bin file.txt**

## **Firma ECDSA in OpenSSL (Generazione Chiavi)**

- $\triangleright$  OpenSSL fornisce la variante di DSA basata su curve ellittiche (ECDA)
- $\triangleright$   $\vdash$   $\vdash$   $\vdash$  possibile generare una coppia di chiavi ECDSA mediante il comando **ecparam**

**Opzioni principali del comando ecparam**

**openssl ecparam [options]**

#### Ø **options**

- Ø **-inform arg** Formato di input, dove **arg** può essere DER o PEM
- Ø **-outform arg** Formato di output, dove **arg** può essere DER o PEM
- Ø **-in arg** Dove **arg** è il file di input
- Ø **-out arg** Dove **arg** è il file di output
- Ø **-name arg** Tipo di curva ellittica da usare per la generazione dei parametri ECDA
- Ø **-list\_curves** Se è specificata questa opzione, verrà stampata la lista di curve ellittiche supportate, ed il comando **ecparam** terminerà
- Ø **-genkey** Questa opzione permette di generare una coppia di chiavi ECDSA, in base al tipo di curva ellittica specificata

## **Firma ECDSA in OpenSSL (Generazione Chiavi)**

- $\triangleright$  OpenSSL fornisce la variante di DSA basata su curve ellittiche (ECDA)
- $\triangleright$   $\vdash$   $\vdash$   $\vdash$  possibile generare una coppia di chiavi ECDSA mediante il comando **ecparam**

#### **Opzioni principali del comando ecparam**

**openssl ecparam [options]**

- Ø **options**
	- Ø **-inform arg** Formato di input, dove **arg** può essere DER o PEM
	- > -outform arg Formd Per ottenere la lista essere DER o PEM
	- > -**in arg** Dove arg è i completa delle opzioni è
	- > -out arg Dove arg è possibile utilizzare il
	- > -name arg Tipo di curticomando man ecparam generazione dei parametri ECDA
	- Ø **-list\_curves** Se è specificata questa opzione, verrà stampata la lista di curve ellittiche supportate, ed il comando **ecparam** terminerà
	- Ø **-genkey** Questa opzione permette di generare una coppia di chiavi ECDSA, in base al tipo di curva ellittica specificata

### **Firma ECDSA in OpenSSL (Esempio Generazione Chiavi)**

Mediante il seguente comando è possibile generare una coppia di chiavi ECDSA, utilizzando i parametri generati in base alla curva ellittica **brainpoolP160r1**

> **openssl ecparam -genkey -name brainpoolP160r1 -out ecdsa\_private.pem**

Mediante il seguente comando è possibile estrarre la chiave pubblica dal file **ecdsa\_private.pem**

**openssl ec -in ecdsa\_private.pem -pubout -out ecdsa\_public.pem**

**(Esempio Generazione Chiavi)**

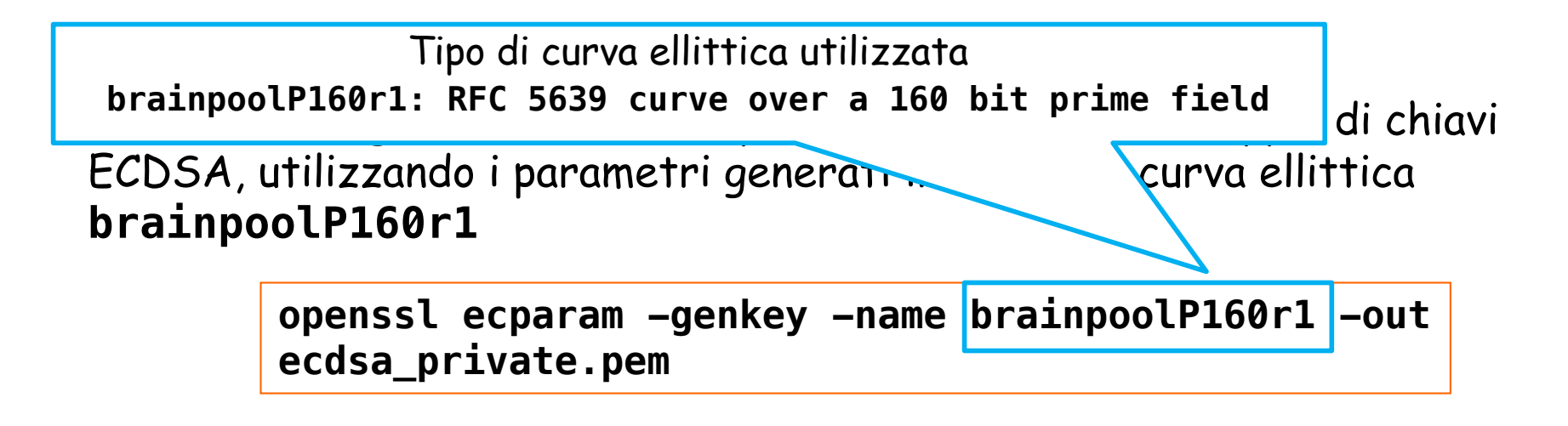

Mediante il seguente comando è possibile estrarre la chiave pubblica dal file **ecdsa\_private.pem**

**openssl ec -in ecdsa\_private.pem -pubout -out ecdsa\_public.pem**

### **Firma ECDSA in OpenSSL (Esempio Generazione Chiavi)**

Mediante il seguente comando è possibile generare una coppia di chiavi ECDSA, utilizzando i parametri generati in base alla curva ellittica **brainpoolP160r1**

> **openssl ecparam -genkey -name brainpoolP160r1 -out ecdsa\_private.pem**

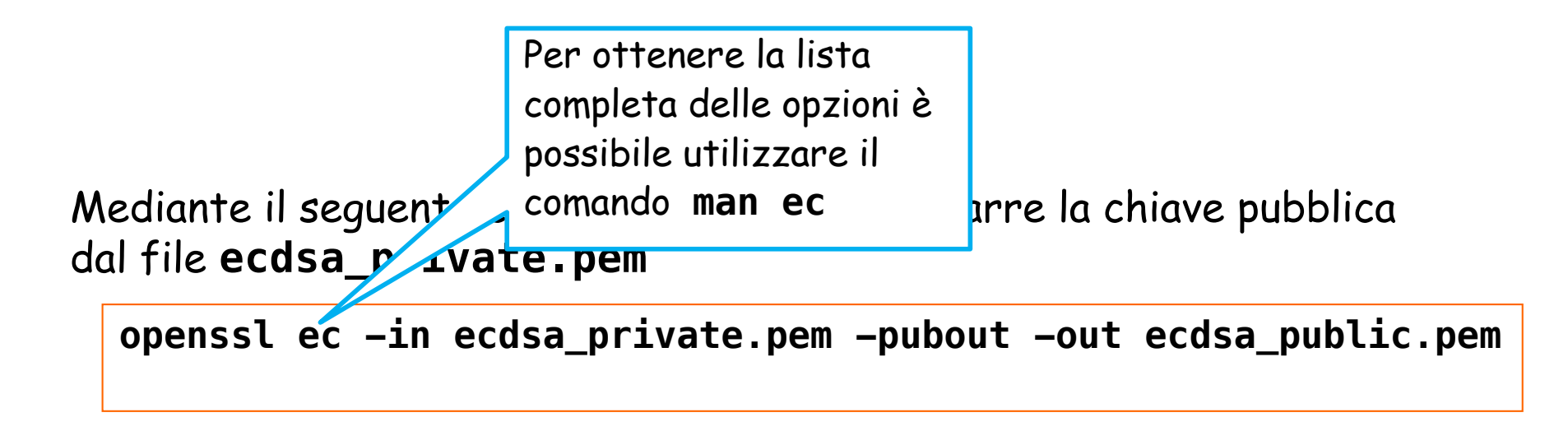

### **Firma ECDSA in OpenSSL (Esempio Generazione Chiavi)**

È possibile visualizzare il contenuto del file **ecdsa\_private.pem** mediante il seguente comando

> **openssl ec -in ecdsa\_private.pem -text read EC key Private-Key: (160 bit) priv:**

```
00:95:c8:38:88:9f:f6:1d:12:ec:64:a7:84:2c:0a: 
b5:d7:02:3f:de:76
pub: 
04:d4:f6:96:78:a2:9c:5e:f8:48:0e:6c:e6:f9:a7: 
2e:ac:2a:d8:0c:4f:26:d1:78:95:e7:75:72:ba:80: 
11:95:2b:7f:fa:71:4d:f6:89:fc:d9
ASN1 OID: brainpoolP160r1
```
Le chiavi ECDSA in OpenSSL sono rappresentate secondo l'RFC 3279 Ø https://www.ietf.org/rfc/rfc3279.txt

### **Firma ECDSA in OpenSSL (Esempio Firma/Verifica)**

Mediante il seguente comando è possibile firmare l'hash SHA256 di **File.txt**

ØÈ utilizzata la chiave privata contenuta in **ecdsa\_private.pem** ØLa firma è scritta nel file **ecdsa\_sign.bin**

> **openssl dgst -sha256 -sign ecdsa\_private.pem File.txt > ecdsa\_sign.bin**

Mediante il seguente comando è possibile verificare la firma del file **File.txt**, contenuta in **ecdsa\_sign.bin** ØÈ utilizzata la chiave pubblica contenuta in **ecdsa\_public.pem**

> **openssl dgst -sha256 -verify ecdsa\_public.pem -signature ecdsa\_sign.bin File.txt**

# **Bibliografia**

ØNetwork Security with OpenSSL Pravir Chandra, Matt Messier and John Viega (2002), O'Reilly **≻Cap. 2.2.1, 2.4.2, 2.4.3** ØAppendix A. Command-Line Reference

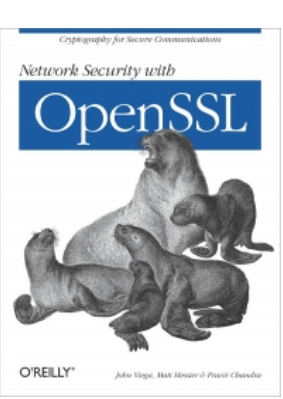

ØDocumentazione su OpenSSL Øhttps://www.openssl.org/docs/

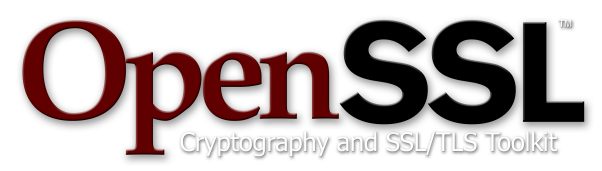

# **Domande?**

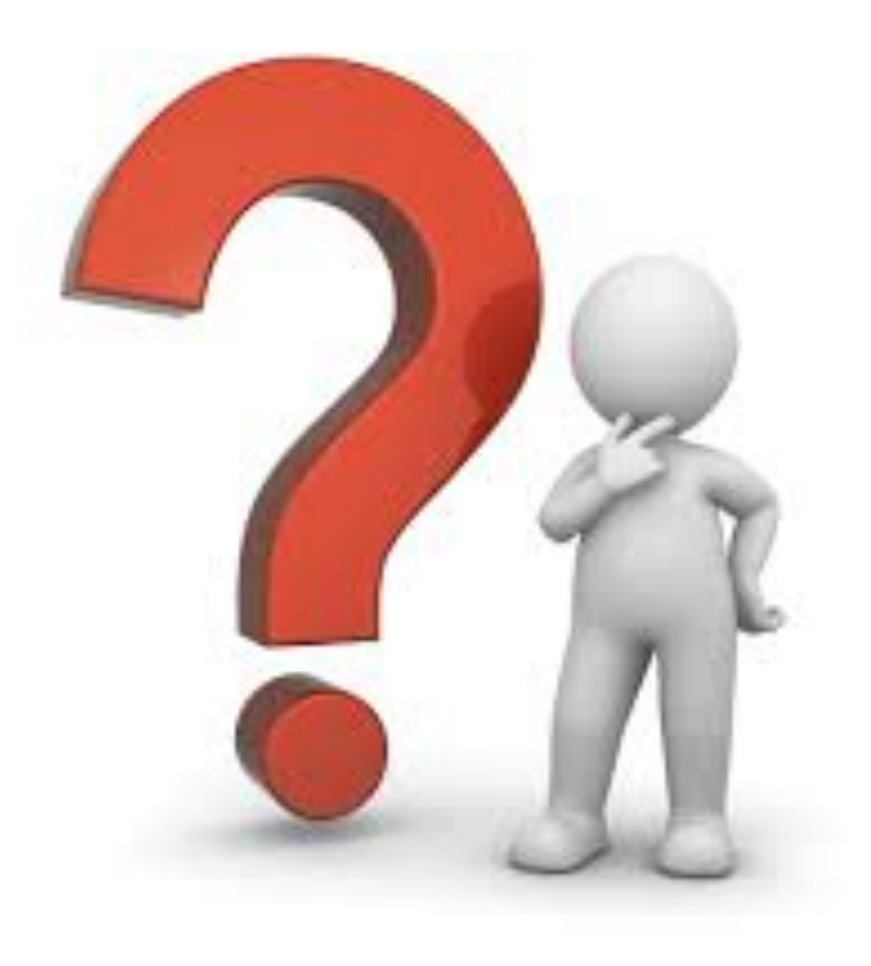